# Actualización del sistema informático en Asesoría

#### **MEMORIA PRESENTADA POR:** *Iván Montagud Conca*

GRADO DE *INGENIERIA INFORMATICA*

**Convocatoria de defensa**: *Febrero-Marzo 2018*

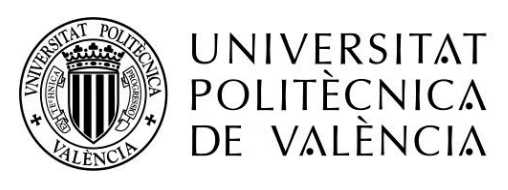

Castellano:

**Título**: Actualización del sistema informático en asesorías

**resumen**: Las empresas de asesoría necesitan de un considerable soporte informático. En muchas ocasiones éste, por falta de la atención necesaria en estas empresas, queda obsoleto, y con problemas de fiabilidad y seguridad. En este proyecto se va a realizar una revisión software y hardware del equipamiento informático, servidores, SAIS, redes y telefonía IP

Valenciano:

**Títol**: Actualització del sistema informàtic en assessories **resumen**: Les empreses d'assessoria necessiten d'un considerable suport informàtic. En moltes ocasions aquest, per falta d'atenció necessària en aquestes empreses, queda obsolet, i amb problemes de fiabilitat i seguretat. En aquest projecte se realitzará una revisió software i hardware de l'equipament informàtic, servidors, SAIS, xarxes i telefonia IP

Ingles:

**Title**: Update the computer system in consultancies

**resumen**: Consulting companies need a lot of computer support. In many occasions, due to lack of attention, the equipment and their software is obsolete, and with reliability and security problems. In this project is going to be reviewed the software and hardware of the computer equipment, servers, SAIS, networks and IP telephony.

Palabras clave: Mantenimiento, Hardware, Software, Virtualización, Rendimiento.

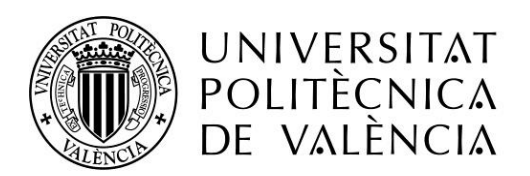

- 1. Situación inicial
- 2. Revisar equipos informáticos de usuarios Análisis
	- a. Nivel Software
		- i. SO utilizado
		- ii. software utilizado y posibles sustituciones
	- b. Nivel Hardware
		- i. Posibles ampliaciones y/o actualizaciones de componentes
		- ii. Planificación a medio/largo plazo
- 3. Revisión de servidor/es
	- a. Nivel Software
		- i. SO utilizado y Sistema de Virtualización
	- b. Nivel Hardware
		- i. Servidor/es disponibles
		- ii. Posibles ampliaciones y/o actualizaciones de componentes
	- c. Revisión SAIS
- 4. Revisión de Redes y Telefonía IP
- 5. Planificación de trabajos junto con la empresa
	- a. Planificación de tiempos para sustitución y revisión equipos empleados
	- b. Planificación de paquetes software para empleados
	- c. Planificación de tiempos para revisión servidores
	- d. Planificación de paquetes software para servidor
- 6. Realización de trabajos
	- a. Marzo
	- b. Abril
	- c. Mayo
	- d. Junio
	- e. Julio
		- i. Migración de dominio
		- ii. Migración de A3
		- iii. Limpieza e instalación Proxmox en Servidor Cisco
		- iv. Cambio de MV del servidor temporal al Cisco
	- f. Agosto
		- i. Configuración DS416 documentación
		- ii. Configuración DS115j copias
- 7. Copias de seguridad
- 8. Entrega de proyecto a la empresa con la nueva implantación de sistemas equipos y redes.
- 9. Posibles mejoras futuras o ampliaciones de los requisitos iniciales.
- 10. Bibliografía

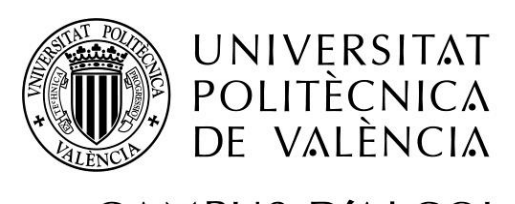

### 1 – Situación inicial

Nos encontramos con un cliente en la localidad de Ontinyent, cuya empresa se dedica al asesoramiento. Se trata de un equipo de profesionales, formado por Abogados, Economistas, Titulares Mercantiles, Graduados Sociales y personal altamente cualificado en servicios auxiliares, preparados para asistir, asesorar o gestionar cualquier asunto JURIDICO, LABORAL, FISCAL, AUDITORIA, CONTABLE y ECONÓMICO - FINANCIERO, tanto a las empresas –en su forma individual o sociedad- como a las personas físicas o a los profesionales.

Tras unos primeros contactos se acuerda una reunión donde se asiste, el Gerente mi empresa (Javier Moscardó Salido) y yo Iván Montagud Conca, junto a los Gerentes de la empresa antes citada (A partir de ahora nos referiremos a la misma como ASESORIA)

En ella se nos plantea una serie de retos a afrontar, con un equipo informático parcialmente obsoleto, en el que se precisan abordar grandes cambios en los mismos, así como una posible revisión de las copias de seguridad y los distintos servicios y dispositivos como crear un nuevo servidor para virtualizar toda la documentación.

También se firmaría un contrato de confidencialidad por el cual ninguno de los datos que se pudieran llegar a ver, manipular o acceder puedan salir de ningún modo de la empresa, por ello este proyecto no contendrá nombres de la empresa, de ninguno de los empleados, a los cuales se hará referencia por el cargo que desempeñan o por el empleado del departamento de cada sección, ni ninguna empresa cliente o que tenga relación con la ASESORIA.

Una vez finalizada la reunión se nos entrega un dosier con la documentación de la que dispone la ASESORIA, sobre su sistema informático, se realiza un análisis exhaustivo de la misma para organizar y priorizar las tareas a realizar.

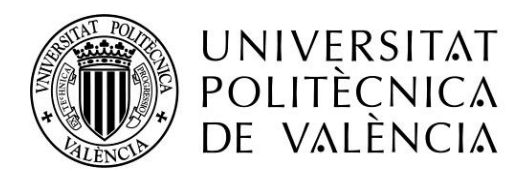

Ficha inicial de equipos

Podemos observar efectivamente un listado de equipos anticuado, algunos con mas de 10 años, y la mayoria con Windows XP, ademas muy justos de memoria RAM y con versions de office muy dispares, siendo 2003 la mas utilizada.

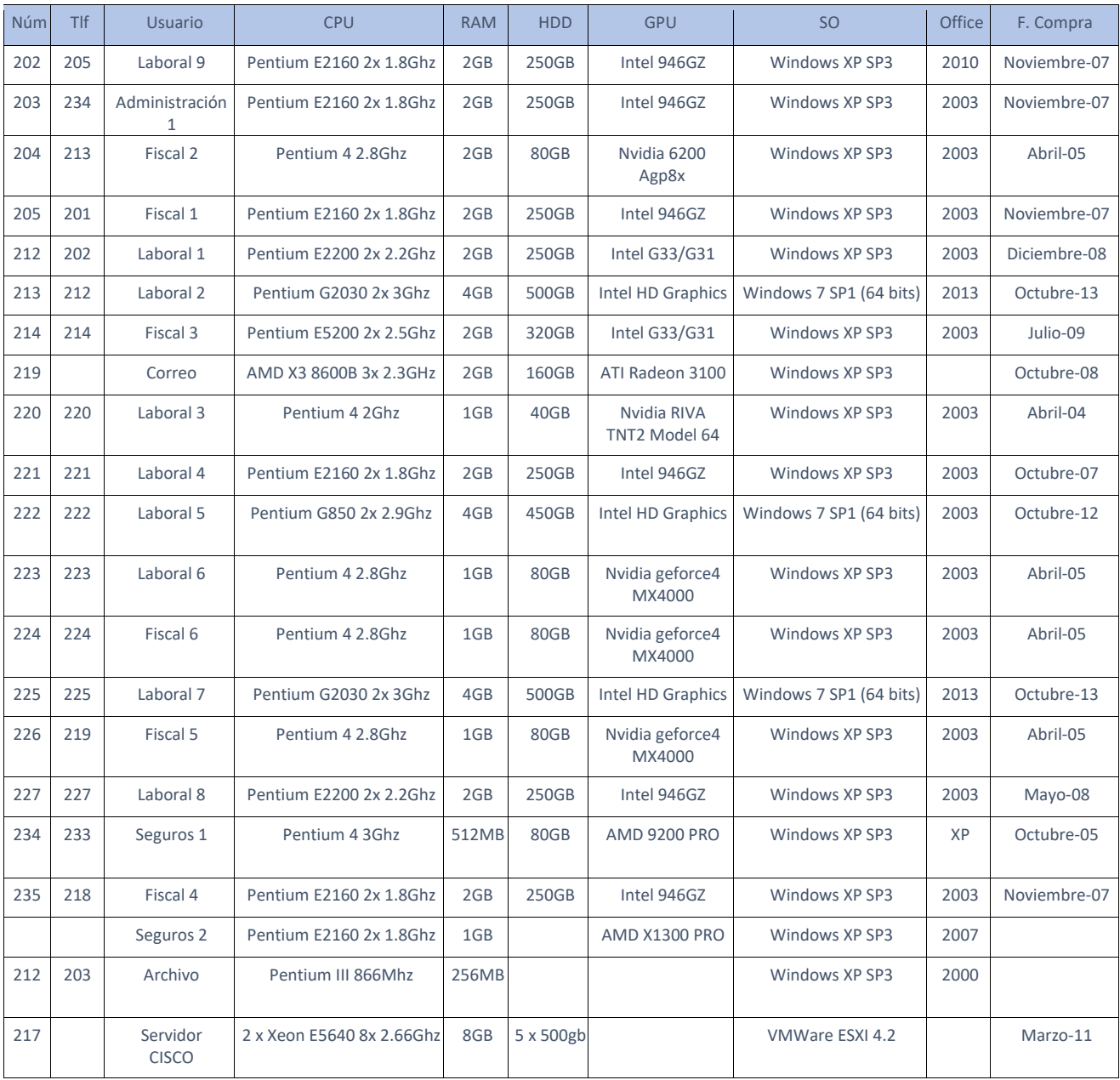

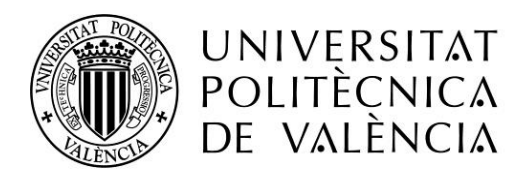

Esquema Red local

Podemos observar una red totalmente diferenciada de equipos, impresoras y servidores, de la red de telefonia, se dispone de 2 ADSL para tener una calidad acceptable en las llamadas por telefono.

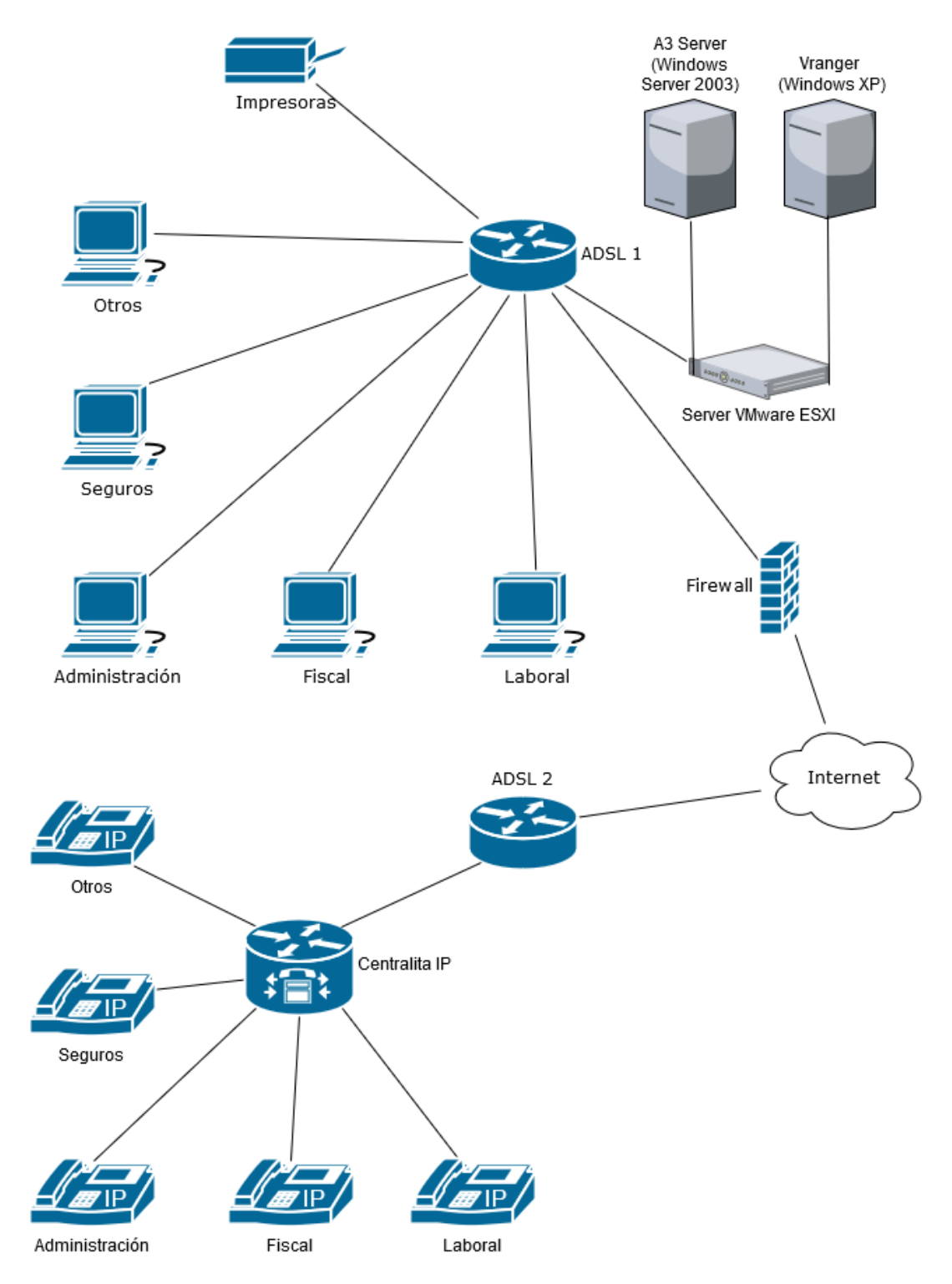

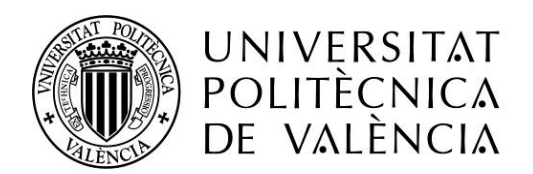

### CAMPUS D'ALCOI 2 – Revisión de equipos informáticos de usuarios

#### a. Nivel Software

i. SO Utilizado

En este punto vimos claro que estando en 2017, era de una necesidad alarmante, eliminar todo Windows XP de los usuarios. Al menos 17 equipos seguían usando dicho SO, que finalizó soporte de actualizaciones el 8 de abril de 2014, realizando solo un parche de seguridad posterior a ese día por el Ransomware wannacry (mayo 2017), por lo que supone un alto riesgo se seguridad.

Realizamos un análisis del software utilizado, revisando sus requisitos

A3asesor es el programa para asesorías que facilita la gestión de toda la actividad del Despacho Profesional desde un único entorno de trabajo, integrando el mejor software para asesorías fiscales-contables y laborales, contenidos especializados, formación y servicios.

Se trata de una suite en la que cada departamento usará las aplicaciones especificas como por ejemplo A3nom para nominas en el departamento Laboral.

Es la plataforma principal de trabajo de los usuarios

#### Requisitos mínimos de Software Y Hardware de a3ASESOR

#### Terminal o puesto de trabajo

- > Windows 7 Profesional, Windows 8 Profesional, Windows 10 Profesional o gama superior, tanto 32 como 64 bits.
- > 2 cores y 4 GB de RAM aconsejable 8 GB.
- > Tener activado Framework Microsoft .NET 3.5 y 4.5.1.
- > Java 6 mínimo (necesario para los módulos de AEAT).
- > Acceso a Internet http(80) y https(443) a \*.a3software.com para todas las aplicaciones y equipos.
- > Adobe Reader 9, X o XI Reader para varias funciones relacionadas con PDF.
- > Navegador Internet Explorer 11.
- > Resolución mínimo de pantalla 1024 en horizontal.

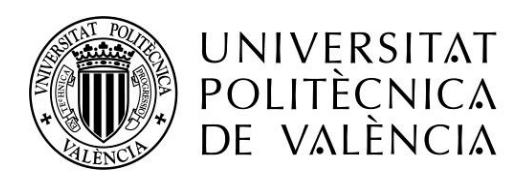

Por otra parte tambien se usa el software de la administración Siltra.

SILTRA es la denominación que la Seguridad Social ha dado al programa informático creado para la gestión de las cotizaciones sociales de los trabajadores por cuenta ajena, dentro del programa Cret@ y como sustitución al tradicional sistema red.

#### **Requerimientos**

Para garantizar el correcto funcionamiento de SILTRA, se requiere que el PC del usuario cumpla con los siguientes requisitos:

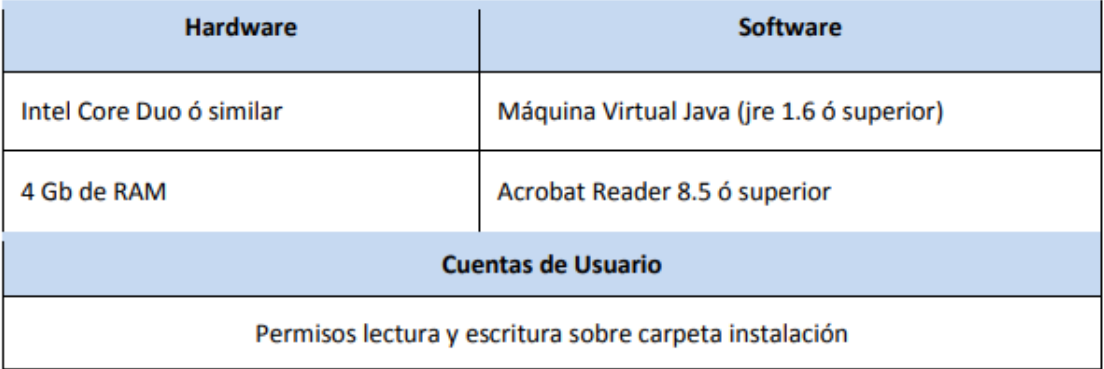

Nuestra decisión, basándose en el análisis del software utilizado y comprobando que ninguno de dicho software fuese incompatible, fue actualizar a la última versión de Windows, en este caso Windows 10 Pro.

¿Por que Pro? Porque en los requisitos minimos del software A3 se nos especificó que tenia que ser esta version, y ademas al estar los equipos en un dominio de Windows Server, la version Windows 10 Home no puede ser añadida a dominios de Active Directory.

Para ello deberemos revisar uno a uno los equipos para comprobar que disponen de la potencia suficiente o la capacidad de poder ampliarse para poder instalar este nuevo SO que requiere de mayor potencia por parte de los equipos y revisar el tema de los drivers de los dispositivos.

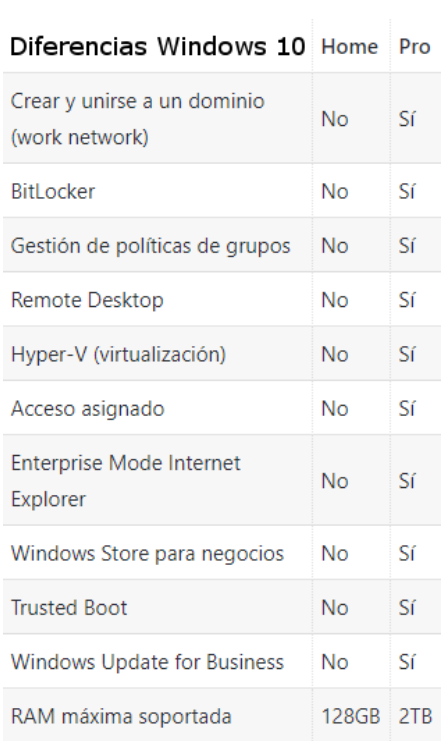

Ya que muchos fabricantes no proveen o actualizan sus drivers de plataformas viejas para poder usarlos en nuevos SO pasado un tiempo, y por ejemplo algunos equipos que por CPU pudieran funcionar bien con Windows 10, no disponen de controladores gráficos de su placa base, dejando el equipo sin posibilidad de actualizar, a no ser que instalemos una tarjeta gráfica dedicada.

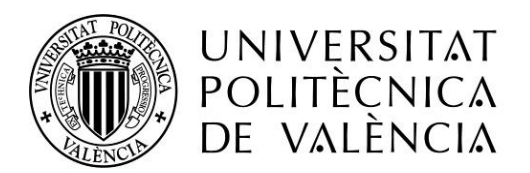

#### ii. Software utilizado y posibles sustituciones

Aquí realizamos otro análisis detallado, en esta parte centrándonos en varios apartados:

#### **Microsoft Office:**

Los usuarios nos reportaban problemas por disponer cada uno de versiones de distintos años, entrando muchas veces automáticamente en modo compatibilidad

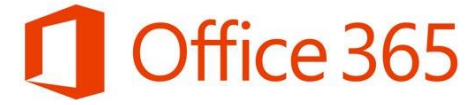

en muchos de los documentos que son creados por los que disponen de las versiones más antiguas de office.

Por otro lado, las versiones más antiguas de Office 2010 ya no funcionan oficialmente según Microsoft en Windows 10.

# Which versions of Office work with Windows 10?

Applies To: Excel 2016, Word 2016, Outlook 2016, PowerPoint 2016, OneNote 2016, More...

The following versions of Office have been fully tested and are supported on Windows 10. They will still be installed on your computer after the upgrade to Windows 10 is complete.

- Office 2016 (Version 16)
- Office 2013 (Version 15)
- Office 2010 (Version 14)

Office 2007 (Version 12) is no longer part of mainstream support and hasn't been tested on Windows 10. However, Office 2007 will install and run on Windows 10. Versions of Office prior to Office 2007 are no longer supported and may not work on Windows 10. To see options for upgrading to the latest version of Office, see Choose your Office.

#### Información de instalación

Instalaciones para PC, Mac y tabletas Windows

#### Nombre del equipo

#### 222-PC

(Microsoft Windows 10 Pro) Utilizado por: El usuario

227-PC (Microsoft Windows 10 Pro) Utilizado por: El usuario

Por lo que finalmente se propuso contratar licencias office 365 para todos los usuarios, teniendo así la última versión siempre actualizada, y a la vez se evita el problema de las diferentes versiones.

Desde el mismo panel de control, podemos controlar cada pc que tiene la instalación realizada, y desactivarla para cambiarla de equipo en el momento que necesitemos, como por ejemplo ante el cambio de un pc

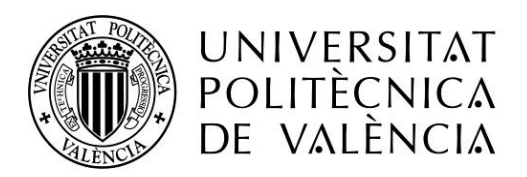

#### **Software específico del sector:**

Aquí entramos en la parte más específica del proyecto. Por una parte, el software que usa ASESORIA para trabajar y por otro lado todo el software que provee la administración española (la mayoría usando java), son en los que nos basamos principalmente para realizar el análisis de requisitos mínimos que debíamos dejar en los equipos al finalizar el Proyecto

a3ASESOR:

Software específico de asesorías, instalado en el servidor CISCO, en una MV con Windows Server 2003 R2, dentro de VMWare ESXI 4.2. Este software presenta varios problemas

- a. No es 100% compatible con Windows Server 2016 por lo que no nos recomiendan actualizar a dicho SO el servidor
- b. Presenta problemas de compatibilidad y ralentizaciones con Windows Server 2003 y clientes Windows 10
- Software Administración:

Aquí la mayoría usa máquina virtual Java, por lo que es necesario tener instalada la última versión de Java en los equipos, nos encontramos con problemas añadidos debido a los navegadores:

- a. Google Chrome dejo de dar soporte a NPAPI (tecnología necesaria para los applets de Java) altamente usados en la administración desde la versión 45 (lanzada en septiembre de 2015) por lo que no se recomienda su uso.
- b. Firefox deja de dar soporte a NPAPI a partir de la versión 52 (marzo 2017) y dispone de una versión 52 ESR de 32 bits en la que se puede seguir usando durante un año, por lo que también se desaconseja su uso para la administración.

Dado estos inconvenientes, no queda más remedio que tener que usar Internet Explorer 11, para las gestiones de la administración, dado que el nuevo navegador Microsoft Edge aun no dispone de plugin Java.

Por otro lado, como alternativa por parte de la administración se dispone de un Google Chrome preconfigurado y portable, congelado en la versión 45, para realizar las gestiones, el cual desaconsejamos por ser una versión tan antigua y al estar congelada, no recibirá parches de seguridad por parte del navegador.

Aquí finalmente, se le da al usuario libertad de usar las opciones disponibles.

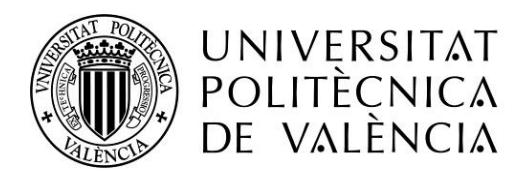

- b. Nivel Hardware
	- i. Posibles ampliaciones y/o actualizaciones de componentes

En esta parte empezamos a analizar equipo por equipo, las características y nos encontramos 3 grandes grupos:

a) Grupo 1 - Equipos Pentium E2160 2 x 1.8Ghz o E2200 2 x 2.2Ghz, es decir procesadores dual Core y con 2gb de RAM DDR2 de 800Mhz, con la gráfica Intel 946GZ, no cumplen actualmente los requisitos mínimos, pero están trabajando con normalidad. Por ello decidimos ampliar la memoria RAM de estos equipos a 4GB con lo cual ya cumplirán dichos requisitos, además de darles una mayor soltura para poder mantener abiertas varias aplicaciones a la vez como son el software a3ASESOR antes mencionado, gestión de correo mediante Outlook y tareas ofimáticas varias, así como gestiones con la administración vía web o plataformas Java instaladas en local, y además son compatibles con Windows 10.

Por otro lado, la capacidad de los discos duros 250gb en la mayoría de los casos nos pareció suficiente ya que los equipos en si no van a almacenar datos (solamente que los que tengan temporalmente en local mientras trabajen con ellos), si no que van a trabajar directamente en carpetas y unidades de red compartidas desde el servidor y organizadas por departamentos. En dichos equipos tendremos que optar por la compra directamente de licencias de Windows 10 Pro, dado el requisito del software A3.

b) Grupos 2 - Equipos Pentium 4, con rangos de memoria desde los 512Mb hasta los 2Gb, los cuales, si consideramos insuficientes para la actualización a Windows 10, por una parte la memoria RAM ya pasa a ser DDR, la cual ya es más difícil de encontrar incluso en nuestros proveedores de hardware, además, Windows 10 oficialmente requiere de bit NX (no-execute) que es una tecnología utilizada en CPUs para separar las áreas de memoria usadas para albergar las instrucciones del procesador (código) y las de almacenamiento de datos. Es una técnica utilizada para prevenir que cierto tipo de software malicioso tome el control de la máquina insertando su código en el área de almacenamiento de datos de otro programa y ejecute su propio código desde dentro de esta sección; esto se conoce como desbordamiento de búfer, y NX puede prevenirlo.

Aunque esto es la teoría, se puede llegar a instalar y funcionar perfectamente con Windows 10, pero lo cierto es que la potencia de dichas CPU es muy justa. Y en pruebas realizadas en nuestra empresa no podrían realizar un correcto funcionamiento, por ejemplo abrir simplemente Google Chrome dispara el uso de CPU durante varios segundos al 100% y el equipo no respondia a ninguna otra acción durante ese tiempo, además de que no cubriríamos los requisitos mínimos del software A3 por ejemplo de ninguna forma.

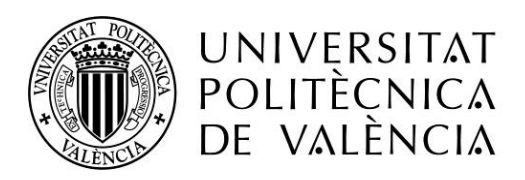

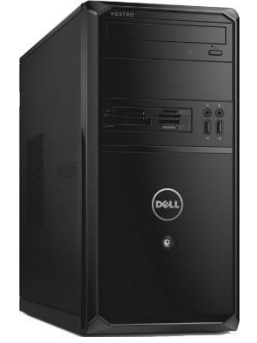

Por lo que se presentará una propuesta de equipos nuevos en este caso, optamos por unos Dell Vostro 3650 - 3900 MT con i3 - 4170, 4Gb RAM DDR3 y 500gb de HDD, para los usuarios de tareas más básicas, y otro equipo similar, pero con i5 - 4460, 8Gb RAM DDR3 y 500Gb de HDD para usuarios que realizan tareas más pesadas, con mayor carga para el equipo y ambos con Windows 10 Pro preinstalado.

c) Grupo 3 - Equipos renovados más recientemente, con procesadores Pentium G2030 2 x 3Ghz o Pentium G850 2 x 2.9Ghz, ambos con 4GB de RAM DDR3 y 500GB de capacidad los cuales no tenemos ninguna mejora prevista ya que son capaces de actualizar a Windows 10, sin ninguna modificación ni mejora. Además, dichos equipos cuentan ya con SO Windows 7 SP1 Profesional, por lo que es posible actualizar gratuitamente a Windows 10 Pro evitando el coste de dichas licencias.

Por otra parte, el tema periféricos/accesorios y demás, en los equipos nuevos dell se cambiaran teclado y ratón ya que vienen incluidos con la torre y sobre los monitores, se van a sustituir algunos de los más antiguos, por monitores básicos de oficina, pero de altura configurable, según petición del cliente.

#### ii. Planificación a medio/largo plazo

Para los equipos del grupo 1, solo tener en cuenta que pese a ser equipos capaces tienen ya unos años y se espera que puedan sustituirse en un futuro a medio plazo por equipos nuevos ya con componentes más actuales, a medida que la demanda de software continúe subiendo en cuanto a requisito de recursos, o simplemente cuando el equipo falle, y la reparación sea dificultosa se debe valorar también el cambio.

Para los equipos del grupo 2, una vez hecha la sustitución que planificamos en este Proyecto, no se espera sustitución de dichos equipos nuevos a medio plazo (a excepción de fallo grave) pero si una posible ampliación de la memoria RAM a los equipos con 4GB de base si la demanda de software lo requiriera, ya que se vienen con 1 módulo de RAM de 4Gb dejando otro libre para poder actualizar en el fututo.

Para los equipos del grupo 3, se espera sustitución a medio-largo plazo, dado que por las CPU que llevan, bastante más flojas que un i3, no estamos seguros si llegado el momento serán suficientes con solo ampliar la memoria RAM o ya empezarán a flojear de procesador antes.

Por otro lado, en tema de demás dispositivos, como se ha comentado antes todos los equipos del grupo 2 llevan teclado y ratones nuevos, todos los demás se encuentran en perfecto estado, y los monitores solo se sustituirán si el cliente lo pide expresamente o por fallo del mismo.

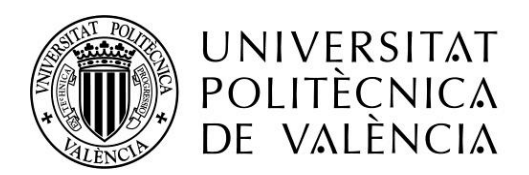

### CAMPUS D'ALCOI 3 – Revisión de Servidores

#### a. Nivel Software

i. SO utilizado y Sistema de Virtualización

En la parte del servidor nos encontramos con software de virtualización VMWare ESXI 4.2, en el cual solo se ejecuta una máquina virtual con un Windows 2003 Server R2 y otra solo para las copias de seguridad.

# El servicio de soporte ampliado de Windows Server 2003 finalizó el 14 de julio de 2015

¿Cómo le afecta esto? Microsoft dejará de lanzar actualizaciones de seguridad para cualquier versión de Windows Server 2003. Si aún tiene instalado Windows Server 2003 en su centro de datos, realice ahora los pasos necesarios para planear y ejecutar una estrategia de migración a fin de proteger su infraestructura. Mediante la migración a Windows Server 2012 R2, Microsoft Azure u Office 365 puede beneficiarse de diversas ventajas, como un mantenimiento mejorado, requisitos de mantenimiento reducidos y una mayor agilidad y capacidad de respuesta en el negocio.

El Windows 2003 Server R2, dejo de tener actualizaciones de seguridad el 14 de julio de 2015 por lo que se considera obsoleto y vulnerable, aquí hay una sustitución, por una parte, pensamos en actualizar a Windows 2016 Server, pero el problema de compatibilidad con la aplicación principal que va a utilizar que es el a3ASESOR, nos hace optar finalmente por Windows 2012 R2 Server.

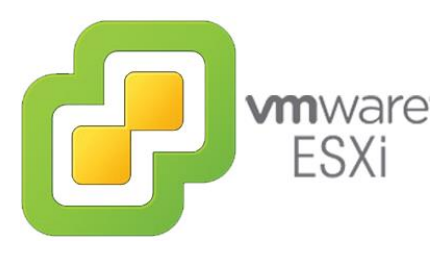

En el tema de virtualización nos encontramos que VMWare ESXI 4.2 no es compatible con Windows 2012 R2 Server, por **VM**WAI<sup>C</sup> lo que se barajaron varias opciones, la primera era simple, actualizar a la última versión de VMWare ESXI la 6.5, pero nos encontramos con el problema de que la aplicación de copias de seguridad que estaban usando no era compatible

con esa versión y había que pagar de nuevo licencia para realizar las copias de seguridad o buscar una alternativa de sistemas de copias de seguridad gratuitos como URANIUM BACKUP FREE.

Entonces nos planteamos varias alternativas como XenServer o usar el mismo sistema de virtualización que usamos nosotros internamente en nuestros servidores, PROXMOX.

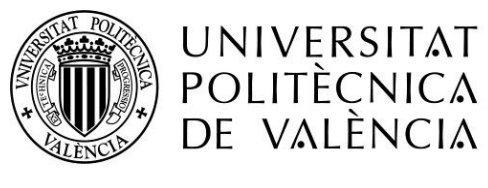

Proxmox Virtual Environment, o Proxmox VE, es un entorno de virtualización de servidor de código abierto. Está en distribuciones Linux basadas en Debian con una versión modificada del Kernel RHEL y permite el despliegue y la gestión de máquinas virtuales y contenedores. Proxmox VE incluye una consola Web y herramientas de línea de comandos, y proporciona una API REST para herramientas de terceros.

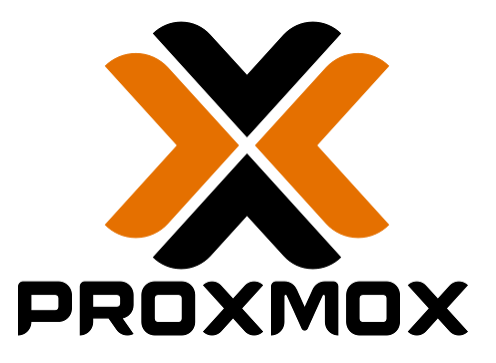

Dos tipos de virtualización son compatibles: los contenedores basados con LXC (a partir de la versión 4.0 reemplaza OpenVZ, utilizado en la versión 3.4, incluido), y la virtualización con KVM. Viene con un instalador e incluye un sitio Web basado en la interfaz de administración.

En este caso además acaba de ser lanzada la versión 4.4 estable, y al ser una alternativa de software libre y gratuito nos podíamos ahorrar dichos costes, ya que el sistema de copias de seguridad se podía realizar sin necesidad de plataformas de terceros. Además, nos daba la flexibilidad, de que ante cualquier inconveniente importante podríamos restaurar la maquina rápidamente en caso de emergencia incluso en uno de nuestros servidores. Esto les pareció un gran punto a favor cuando se les expuso las diferentes alternativas.

Finalmente se optó por instalar PROXMOX 4.4, con dos máquinas, una que sería el servidor Windows 2012 R2 y otra con un servidor rsync para pasar las copias a dispositivos externos desde el servidor, para poder realizar las copias de seguridad diarias.

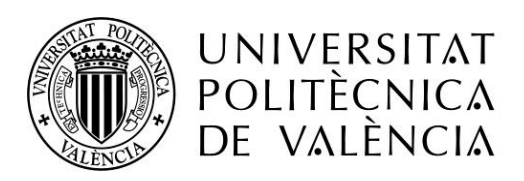

#### b. Nivel Hardware

#### i. Servidor/es disponibles

Como servidor principal de la empresa nos encontramos un server rack CISCO con las siguientes características:

CPU: 2 x Xeon E5640 8x 2.66Ghz (16 núcleos) RAM: 8GB DDR2 ECC HDD: 5 x 500GB Sata RAID 5 RED: Gigabit Ethernet

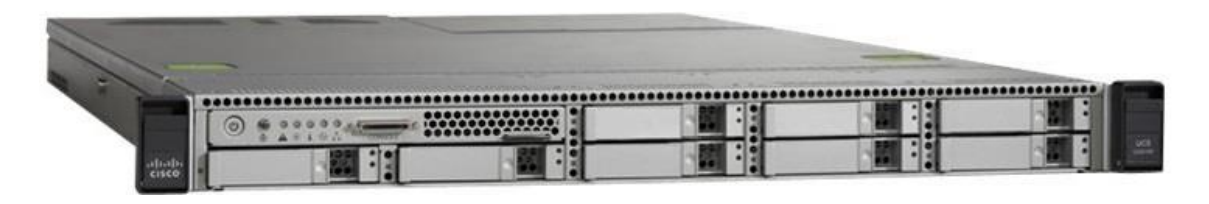

Este servidor está directamente conectado a un Switch Giga, que reparte a toda la instalación de equipos de usuarios. Nos pareció un tanto desproporcionado la cantidad de núcleos para la RAM disponible.

#### ii. Posibles ampliaciones y/o actualizaciones de componentes

En este caso la ampliación es clara, el servidor tiene potencia más que suficiente en la parte de la CPU, pero se queda algo más justo en el tema de memoria RAM, está previsto a cortomedio plazo ampliar la memoria del servidor al menos a 16GB, dado que además al ser un sistema virtualizado toda la memoria no se puede asignar a una máquina (se pierde algo por

el consumo del propio proxmox, como con un hypervisor) y en este caso el Windows Server 2012 R2 tiene asignados 12 cores y 6GB de RAM.

Revisados posteriormente los consumos del servidor cuando los usuarios están haciendo uso de sistema intensivamente (pruebas de carga), se aprecia como los procesadores prácticamente ni se inmutan, pero los 6gb en ocasiones se quedan algo

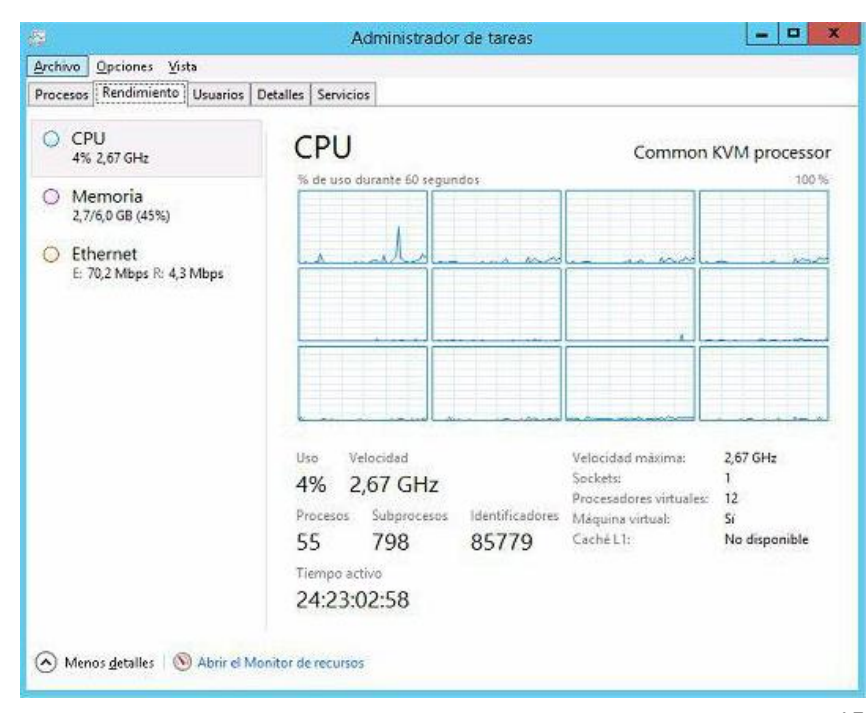

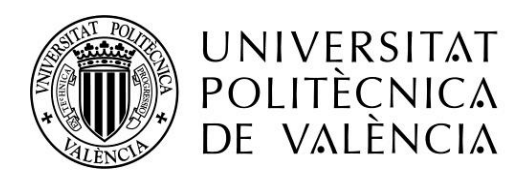

cortos. Si nos basamos estrictamente en los requisitos minimos de A3 podemos ver como no llegariamos al minimo recommendable de memoria RAM, en este caso 8GB. Se nos denega dicha actualización dado que para una carga de trabajo habitual el servidor responde sin ningun tipo de problema y ellos mismos estiman que el programa funciona correctamente.

#### Software y hardware homologado para Servidor de aplicaciones instaladas en local

#### Requisitos del servidor indispensables para el funcionamiento

- > Windows Server Standard o superior: 2008, 2008R2, 2012, 2012R2 y 2016.
- > 4 cores y 8 GB de RAM.
- > Tener activado Framework Microsoft.NET 3.5 y 4.5.1.
- > Resolución mínima de pantalla 1024 en horizontal.
- > Acceso a los puertos http (80) y https (443) a \*.a3software.com para todas las aplicaciones.
- > Navegador Internet Explorer 11.

Una de las peticiones del proyecto fue el creado de un sistema para virtualizar toda la documentación que se usa en la ASESORIA, por lo que seria necesario un servidor de datos donde poder almacenar grandes cantidades de informes y documentos, así como digitalizaciones pasadas a pdf mediante el escáner de la impresora. Como todo ello son datos sin necesidad de instalar ningún tipo de software, optamos por una solución que estamos aplicando en muchos clientes cuando necesitan solo un almacenamiento para sus datos con seguridad, un NAS Synology.

Synology es una empresa de origen taiwanés especializada en dispositivos de almacenamiento en red (NAS). Es una de las principales marcas del mercado, con un software que lo

diferencia del resto (DSM), muy amigable y que permite mediante una interfaz web, la administración de este y la instalación de muchas aplicaciones de terceros, es ideal para PYMES dado que su precio comparado con un servidor es bastante más económico y están optimizados para la transferencia de datos. Además, permite características propias de servidor como RAID, monitorización en tiempo real con notificaciones por mail, software antivirus que revisara nuestros archivos o iniciado automático del dispositivo tras un corte de luz.

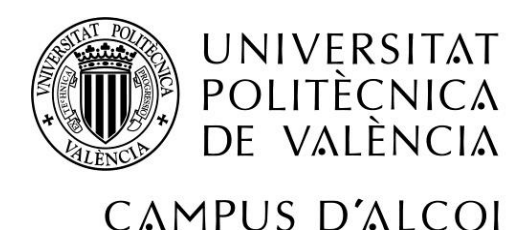

Aqui Podemos ver la interfaz por defecto de los dispositivos Synolgy

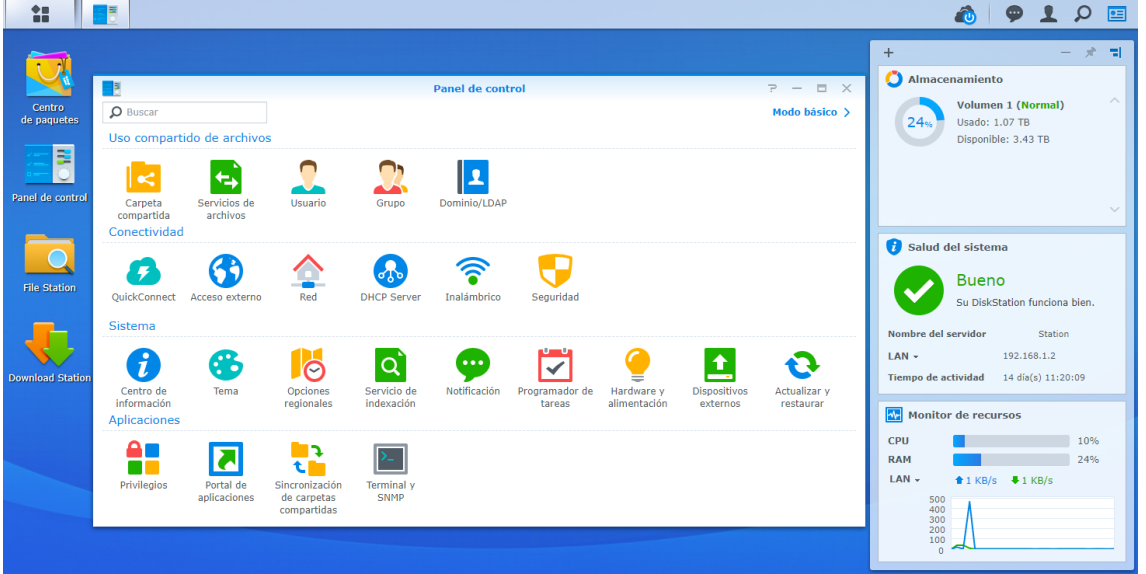

Para ello y para implementar un nuevo sistema de copias de seguridad se instalarán:

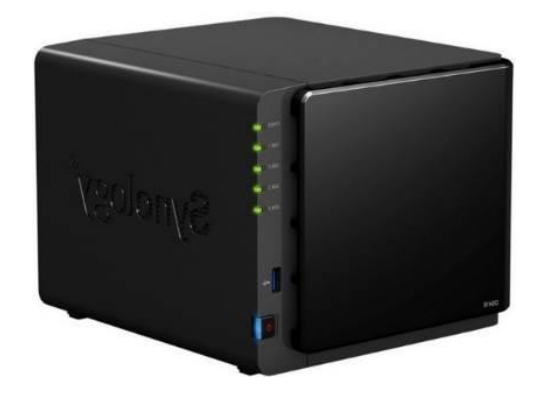

Synology DS416 para documentación:

- CPU doble núcleo 1.4Ghz Annapurna Labs Alpine AL-212 (ARM Cortex-A15)
- 1GB DDR3 RAM
- 4 x 2TB HDD 3.5" Sata3 RAID5 (5.4 TB), se escoje un RAID5 por su tolerancia a fallo de un disco, ya que va a ser un servidor de documentacion y no puede quedar fuera de linea por ninguna circumstancia.
- SO Synology DSM 6.1.5

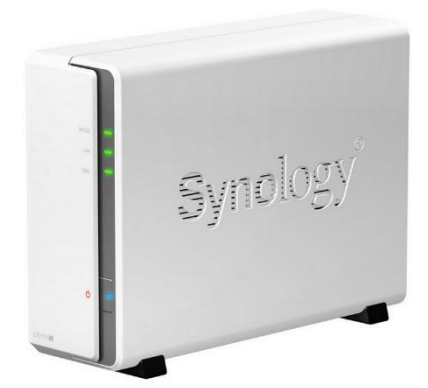

Y otro Synology DS115J para replicar el synology de documentación y realizar copias de los datos de A3SERVER, se encontrará fuera de la empresa.

- CPU 800Mhz Marvell Armada 370 88F6707
- 256MB DDR3 RAM
- 1 x 6TB HDD 3.5" (5.4TB)
- SO Synology DSM 6.1.5

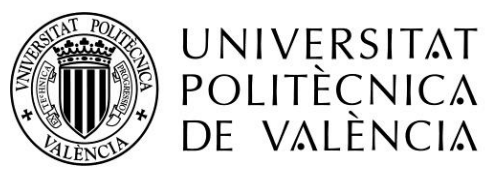

#### c. Revisión SAIS

En este caso nos encontramos con un SAIS en rack, ya en un estado de deterioro de baterías y que además durante el transcurso de las actuaciones en ASESORIA, empezó a pitar y dar señales de cambio de baterías, por lo cual después de revisar el precio del cambio de baterías, terminamos cambiando por uno nuevo y de paso de mayor capacidad, ya que salía más económico.

El modelo instalado fue el siguiente:

Salicru SPS 2000 ADV RT con las siguientes características:

- \* Potencia: 2000VA/1800W.
- \* SAI Line-interactive con salida senoidal.
- \* Factor de potencia de salida = 0,9.
- \* Estabilización permanente.
- \* Pantalla gráfica orientable.
- \* Convertible torre/rack.
- \* Altura montaje rack de 2U.
- \* Incluye pedestal (torre) y orejas (rack).
- \* Control de cargas seleccionables y priorizables.
- \* Función Green-mode.
- \* Interfaces de comunicación serie (RS-232) y USB.
- \* Software de monitorización para Windows, Unix, Linux y Mac.
- \* Slot inteligente para SNMP/relés.
- \* Protección línea datos/módem.
- \* Ampliaciones de autonomía disponibles.
- \* Detector automático de frecuencia.
- \* EPO Paro de emergencia.
- \* Función Cold Start para arranque desde baterías.
- \* Autotest en cada arranque y/o manual.
- \* Avisador de reemplazo de baterías.

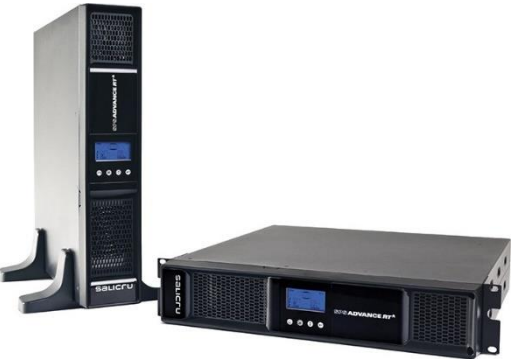

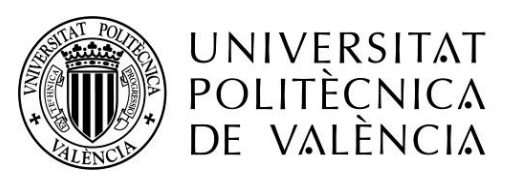

### 4 – Revisión de Redes y Telefonía IP

En esta parte procedimos al análisis de la red local mediante el estudio de los planos que nos proporcionó ASESORIA.

Por una parte, tenemos la zona de red local de los pc, servidor e impresoras conectada a un ADSL y filtrada por un firewall, y con un switch de por medio de 24 bocas gigabit Ethernet. Por otro lado, la parte de la Telefonía IP, que consta de un ADSL independiente, que pasa a la centralita cisco, y de ahí reparte a todos los teléfonos cisco ip 7940G, la configuración de esta es llevada por una empresa de comunicaciones de Alcoi, con la que colaboramos.

Esto se realizó en sus inicios dado que en una empresa de aproximadamente 20 trabajadores no se podía operar sobre una misma adsl con 20 pc y 20 teléfonos por telefonía IP dado que las llamadas llegaban a entrecortarse por la poca subida del ADSL, 1mb en el mejor de los casos.

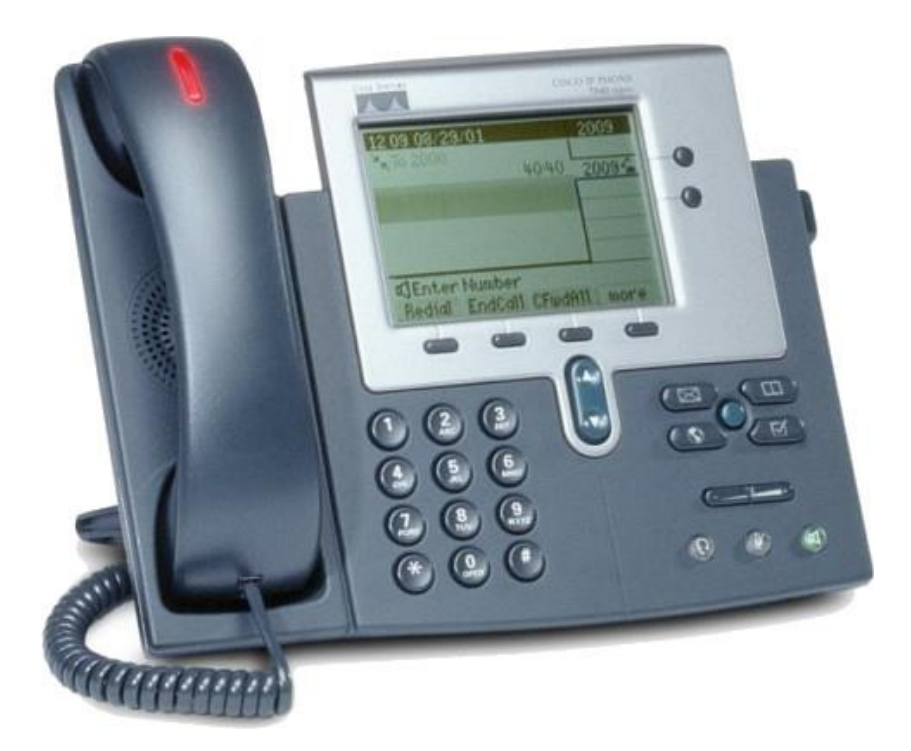

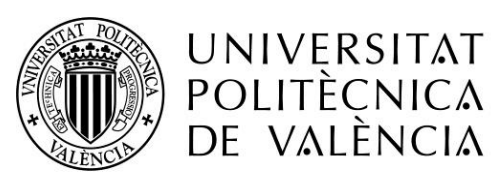

### 5 – Planificación de trabajos junto con la empresa

#### a. Planificación de tiempos para sustitución y revisión equipos empleados

Para la planificación de tiempos de sustitución y revisión de equipos cogimos la lista con los equipos pendientes de cambiar y los pendientes de mejorar. Decidimos junto con la ASESORIA, empezar por los que debían ser sustituidos directamente, ya que en algunos casos el rendimiento de dichos equipos llegaba a retrasar enormemente algunas cargas de trabajo de los operarios.

Luego realizaríamos el cambio de los equipos antiguos pero que se podían ampliar, mejorándoles la RAM a 4GB y actualizando a Windows 10 si disponen de Windows 7 o comprando una licencia de Windows 10 y formateando directamente el equipo si disponen de Windows XP

#### b. Planificación de paquetes software para empleados

Aquí independientemente del SO que se actualiza o se formatea al cambiar o modificar el equipo, cambiamos todos los paquetes de office excepto los dos equipos que contaban con Office 2013 que son Laboral2(212) y Laboral7(225), para ello contratamos packs de 5 licencias de office 365, concretamente 3 packs, con lo que cubriríamos un total de 17 equipos sumando las dos de 2013. En el resto su uso prácticamente despreciable nos hizo optar por el uso de libreoffice como herramienta para casos puntuales.

#### c. Planificación de tiempos para revisión servidores

Aquí dado que se va a cambiar el SO del servidor se optó por proporcionar temporalmente un servidor nuestro con Proxmox, donde instalaríamos el Windows Server 2012 R2 y tendríamos durante el tiempo del cambio ambos servidores online.

Una vez realizado el cambio de todos los usuarios y la migración del dominio, nos llevaríamos el servidor cisco para realizar un mantenimiento/limpieza e instalar proxmox.

Al devolverlo y dejarlo preparado, ya iniciaríamos el cambio durante una noche para pasar la máquina del servidor temporal ya a su servidor final.

#### d. Planificación de paquetes software para servidor

Simplemente tendríamos preparado un servidor temporal donde instalaríamos un PROXMOX para realizar la migración antes explicada.

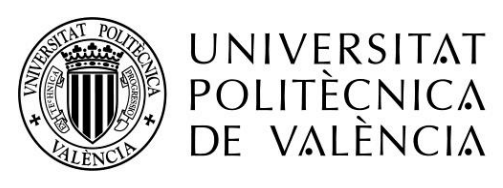

### 6 – Realización de trabajos

#### Cronograma Resumen

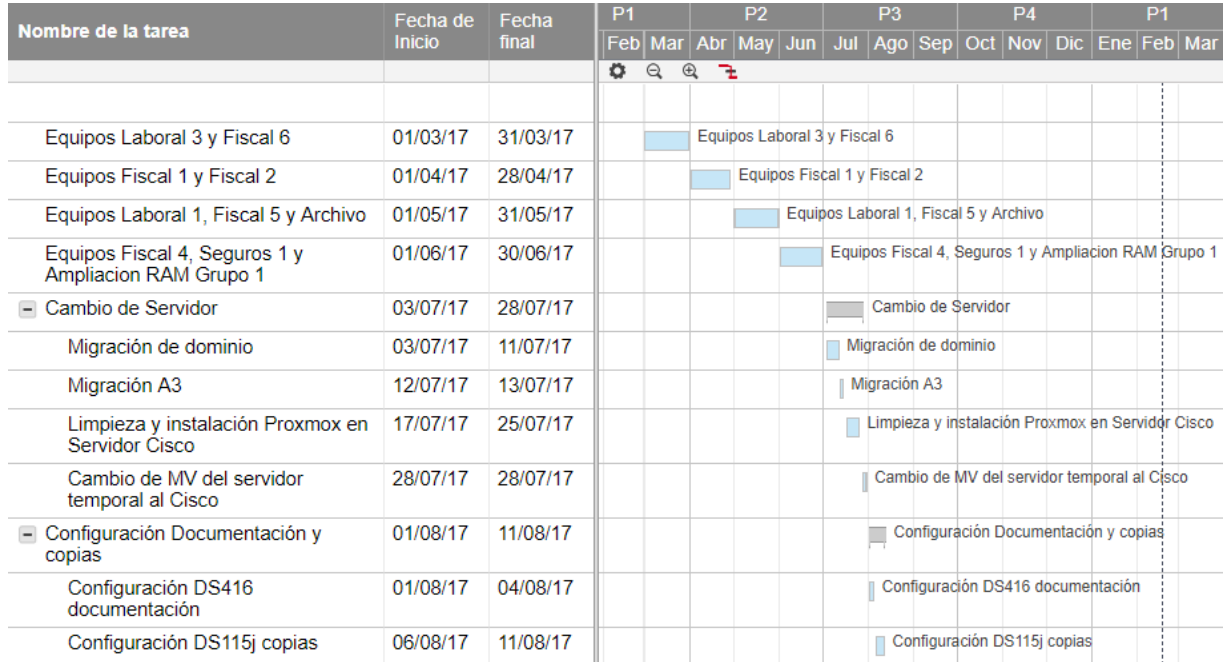

#### - Marzo

Empezamos en marzo con el cambio del equipo 220 del usuario Laboral3, un Pentium 4 con Windows XP por un dell vostro 3900 MT, en este caso los datos que tenía en local (pocos ya que la gran mayoría residen en el Software A3 o almacenados en algunas de las carpetas del servidor) se pasaron a una carpeta temporal en el servidor.

Se configuro el primer equipo y en base a este se realizó un documento/guía para los demás, para no olvidarse de ningún paso en el resto de las instalaciones, lógicamente el primero fue el más costoso dado que nos encontramos algunos problemas y configuraciones especificas también dependiendo del departamento.

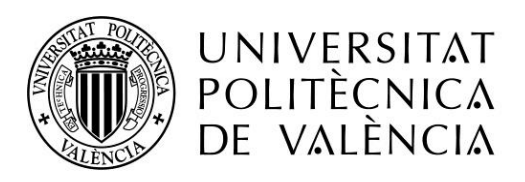

Manual Instalación Equipo ASESORIA

SO: Windows10 64 Bits Pro 1.Añadir al dominio ASESORIA

2.Las unidades de red se montan automáticamente en base al script del usuario que haga login configurado en el servidor.

3.Dar permisos de administrador al usuario de dominio: (Panel de control  $\rightarrow$  Cuentas de Usuario  $\rightarrow$  Dar permisos a Usuario de dominio como Administrador)

4.Programas que instalar:

- Office 201X Configuración y migración del correo antiguo
- Adobe Reader DC
- Safe PST backup: Creando la copia al NAS-ASESORIA para ello añadir unidad de RED desde windows en la ruta [\\192.168.10.210\Copias\Copias\\_PST\](file://///192.168.10.210/Copias/Copias_PST/)
- Java
- A3 se instala mediante una guía dispuesta por el fabricante en su página web, requiriendo un tiempo aproximado de entre 30 min y 1 hora dependiendo de la cantidad de programas a instalar
- Winsuite / Siltra, para el departamento de Laboral, se realizaba la instalación con otra guía realizada por nosotros mismos que omitiremos aquí por contener datos del cliente, requiriendo de un tiempo aproximado de 10-20 minutos

5.Configuración de impresoras:

Agregar 3 veces la impresora RICOH Aficio MP 6002 PCL 6 Si no sale Bandeja mailbox damos a botón secundario propiedades de la impresora para que se actualice el controlador y detecte el mailbox

RICOH Aficio MP 6002 PCL 6 (192.168.10.12) Preferencias de Impresión → Ajustes detallados → Papel → Bandeja de salida →Bandeja mailbox1 Preferencias de Impresión  $\rightarrow$  Ajustes detallados  $\rightarrow$  Editar  $\rightarrow$  2 caras:  $\rightarrow$ Desactivado

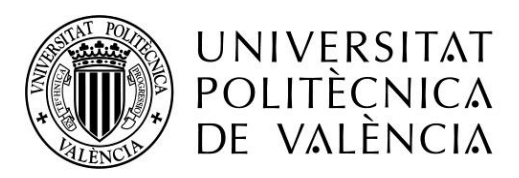

CAMPUS D'ALCOI RICOH Aficio MP 6002 PCL 6 DUPLEX (192.168.10.12) Preferencias de Impresión → Ajustes detallados → Papel → Bandeja de salida →Bandeja mailbox1 Preferencias de Impresión  $\rightarrow$  Ajustes detallados  $\rightarrow$  Editar  $\rightarrow$  2 caras:  $\rightarrow$ Enc.borde largo (Abrir hacia izq/arr)

RICOH Aficio MP 6002 PCL 6 GRAN CAPACIDAD (192.168.10.12) Preferencias de Impresión → Ajustes detallados → Papel → Bandeja de salida →Band. Desplazamiento finisher Preferencias de Impresión  $\rightarrow$  Ajustes detallados  $\rightarrow$  Editar  $\rightarrow$  2 caras:  $\rightarrow$ Desactivado

RICOH Aficio AP3200 PCL 5e (192.168.10.10) Propiedades  $\rightarrow$  Accesorios  $\rightarrow$  Marcar Mailbox Preferencias de Impresión  $\rightarrow$  Paper  $\rightarrow$  Destination  $\rightarrow$  Tray  $\rightarrow$  Mailbox Tray 3

RICOH Aficio SP C320DN (Color) (192.168.10.11)

Seguimos con los cambios con el equipo de Fiscal 6, en este no hubo ninguna complicación destacable. Se sustituyo por un i3-4170 con 4gb de RAM.

- Abril

En el mes de abril sustituimos 2 equipos, Fiscal 1 y Fiscal 2, estos equipos tienen una carga más intensa de trabajo, utilizándose con mucha más documentación al mismo tiempo, por lo que se opta por los i5-4460 y 8GB de RAM, además se les monta una pantalla extra, para que trabajen con una configuración multimonitor. Sin ninguna incidencia destacada.

- Mayo

Pasamos a mayo donde se cambiaron los equipos de Laboral 1 y Fiscal 5, en este caso a Fiscal 5 se optó por un i3 sin complicaciones, pero el equipo Laboral 1 requiere detalle:

Dicho equipo no era de los que inicialmente se planteara el cambio, pero al ser el gerente y requerir una mayor carga de trabajo, se optó por ponerle un i5-4460 y 8Gb de RAM, y su equipo se reutilizo para sustituir el equipo de archivo ampliando la memoria RAM, dado que el equipo de Archivo solo se usa puntualmente para consulta de datos, pero el anterior al ser un Pentium 4, nos parecía que era mejor realizar el cambio en el equipo que más uso se iba a dar y reutilizar el sustituido que era mejor que el actual de Archivo.

Por lo que también se sustituyó el equipo de Archivo por el antiguo equipo de Fiscal 5, en este caso con la migración de los datos que allí residían.

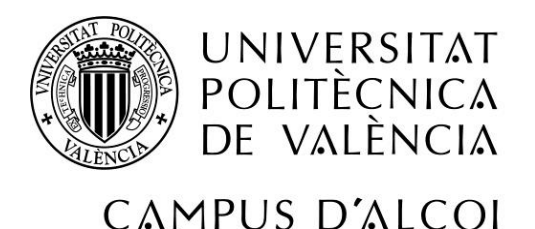

#### - Junio

Finalmente, en junio se sustituyeron los equipos de Fiscal 4 y Seguros 1, los cuales se optó para ambos por un i3, aquí si tuvimos alguna complicación más teniendo que reinstalar y descargar de nuevo ciertas aplicaciones específicas usadas por las compañías de seguros para poder realizar trámites en su compañía.

Ese mismo mes una vez finalizados estos cambios realizamos la actualización de RAM del resto de equipos y el formateo de estos. Para realizar esto con mayor celeridad, optamos por coger el equipo de antiguo de archivo, y mientras el equipo estuviera en nuestra oficina, dicho usuario usaría ese equipo, para poder realizar tareas el tiempo que nos llevase dicho formateo y actualización. Hay que tener en cuenta que los equipos nuevos podíamos configurarlos del todo en ASESORIA mientras el usuario seguía trabando en su equipo antiguo hasta que se realizaba el cambio y esto les molestaba un tiempo mínimo. Mientras que este caso requería dejar el usuario sin el equipo al menos durante una mañana entera, para salvar datos, formatear, instalar software y configurar de nuevo todo.

- Julio

Una vez realizados todos los cambios en los equipos de los usuarios, en julio seguimos con el servidor, preparamos un servidor propio HP con Proxmox 4.4, e instalamos allí la licencia de Windows Server 2012 R2. Una vez hecho esto, llevamos el equipo a ASESORIA, y empezamos la migración del dominio siguiendo los pasos recomendados por Microsoft:

o Migración de dominio

*Paso 1: Preparar el servidor de origen para la migración a Windows Server 2012 R2. Debe asegurarse de que el servidor de origen y la red estén listos para la migración.* 

*Paso 2: Instalar Windows Server 2012 R2 como nuevo controlador de dominio de réplica.* 

*Paso 3: Unir equipos al nuevo servidor de Windows Server 2012 R2.* 

*Paso 4: Mover la configuración y los datos al servidor de destino para la migración a Windows Server 2012 R2.* 

*Paso 5: Habilitar el redireccionamiento de carpetas en el servidor de destino para la migración a Windows Server 2012 R2. Si el redireccionamiento de carpetas está habilitado en el servidor de origen, puede habilitarlo en el servidor de destino y, a continuación, eliminar la antigua configuración de redireccionamiento de carpetas de la Directiva de grupo.*

*Paso 6: Disminuir de nivel y quitar el servidor de origen de la nueva red de Windows Server 2012 R2. Antes de quitar el servidor de origen de la red, debe forzar una actualización de la Directiva de grupo y disminuir el nivel del servidor de origen.*

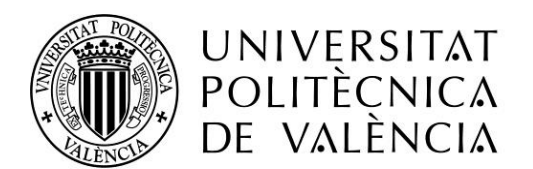

Paso 7: Realizar tareas postmigración para la migración de Windows Server 2012 R2. *Después de migrar toda la configuración y los datos a Windows Server 2012 R2, te recomendamos asignar los equipos permitidos a las cuentas de usuario.*

*Paso 8: Ejecutar el Analizador de procedimientos recomendados de Windows Server 2012 R2. Después de migrar la configuración y los datos a Windows Server 2012 R2, debe ejecutar el Analizador de procedimientos recomendados (BPA) de Windows Server 2012 R2.*

Una vez pasada toda la configuración al nuevo servidor, ambos servidores siendo Domain Controllers promocionamos como principal al Windows Server 2012 R2 y solo entonces podremos quitar el servidor 2003 y dejar ya todo funcionando en el Windows server 2012 R2.

o Migración A3

Una vez realizado esto, llamamos al soporte A3 oficial donde nos guiaron paso a paso para realizar la migración de la aplicación A3 con toda su configuración y datos, de esto no se aporta documentación ya que es un servicio que solo se da si tienes licencia contratada con ellos. Y aunque en nuestro caso nosotros realizamos los pasos guiados por ellos, en caso de que el usuario no tenga los conocimientos necesarios, pueden conectarse remotamente y realizar ellos la migración de forma totalmente gratuita.

o Limpieza y instalación Proxmox en Servidor Cisco

Una vez funcionando Windows Server 2012 R2 ya totalmente, procedimos a llevarnos el servidor a la oficina, donde lo limpiamos con el compresor ya que llevaba años sin realizar una limpieza. Aquí analizamos el servidor, actualizamos la BIOS a la última versión disponible y dado que disponía de 5 x 500GB y Windows 2012 R2 solo estaba usando ya con todo migrado unos 200Gb cambiamos el raid, y pasamos de un RAID5 a un RAID6, perdiendo capacidad de un disco y ganándolo en redundancia, nos pareció más apropiado dado el bajo uso de espacio que necesitaba, tener mayor seguridad en los datos.

o Cambio de MV del servidor temporal al Cisco

Instalamos Proxmox y llevamos de nuevo el equipo a ASESORIA, donde una noche estipulada por el cliente, mediante el montaje de la misma unidad NFS en ambos servidores, realizamos una copia de seguridad por la tarde y la dejamos restaurando por la noche, además de apagar el Windows Server 2012 R2 del servidor temporal HP. Al día siguiente a primera hora antes de que empezaran los trabajadores a las 8, iniciamos la maquina en el servidor Cisco y la gente empezó a trabajar sin problemas, con lo que conseguimos que para el usuario resultara transparente el cambio de máquina, teniendo en el servidor Cisco mayor capacidad de CPU y RAM

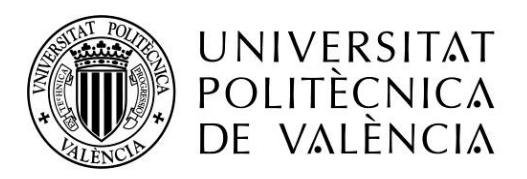

- **Agosto** 
	- o Configuración DS416 documentación

Con el servidor ya actualizado y funcionando, utilizamos el periodo vacacional para preparar el nuevo servidor de documentación y así poder arrancar con él a la vuelta de la plantilla entera en septiembre, pedimos el Synology DS416 porque nos pareció el modelo más acertado para la cantidad de documentación que querían, en este caso optamos por 4 discos de 2tb, pensando más en un futuro a medio-largo plazo.

Este synology tiene la peculiaridad de tener 2 tarjetas de red las cuales cada uno tiene una ip diferente, pero si te conectas por nombre del equipo y no por IP, el mismo hace un balance de carga entre sus dos tarjetas dando así un ancho de banda de 2 Gigabit. Se configurarán los siguientes puntos:

- Reinicio automático después de un corte de electricidad
- Se crea un directorio NFS-Synology y habilita el servicio de archivos NFS para que Proxmox realice las copias sobre él y se habilita la ip del servidor como única IP donde se puede montar dicha unidad NFS
- Se instala la aplicación Hyper Backup para configurar las copias de seguridad
- Se instala la aplicación Antivirus y se configura el revisado de archivos semanalmente
- Se crean las carpetas a petición de la ASESORIA con los usuarios y sus respectivos permisos por departamentos.
- -
- o Configuración DS115j copias

Realizaremos la misma configuración de inicio automático después de un corte de luz en el Synology DS115J, crearemos la misma estructura de carpetas y activaremos el servidor rsync, además una vez este dispositivo llevado al lugar desde donde realizará la copia, se configura el router para poder sincronizar con el Synology DS416

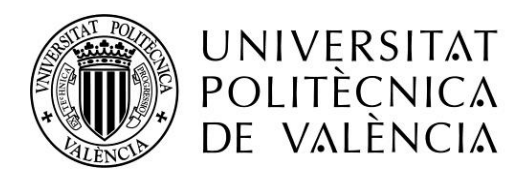

### CAMPUS D'ALCOI 7 – Copias de seguridad

Cuando llegamos, solo se realizaba copias del servidor, por lo que optamos por el rediseño el sistema de copias de seguridad por completo:

En principio contamos con varias copias: el servidor A3SERVER, los outlook de los usuarios locales y el servidor de documentación. Disponemos de 3 medios donde hacer copia de seguridad que son 5 discos de 500GB externos resguardados en una caja ignifuga, un Synology externo con 6tb de capacidad y un NAS-LENOVO con 3tb.

1- Por un lado el cambio de VMWare a PROXMOX, condiciono un cambio en la copia de los servidores, anteriormente este se hacía mediante una maquina en el mismo VMWare que copiaba solo los archivos de los directorios más usados, esto no nos pareció una copia de seguridad completa y el RTO (Recovery Time Objective) estudiado en Sistemas Informáticos, era inaceptable, ya que un fallo por ejemplo de discos grave o de placa base, requería la reinstalación y configuración de Windows Server y las aplicaciones manualmente y dado que disponemos de un sistema virtualizado que mejor forma de hacer copia que realizando un backup completo de la maquina diariamente, donde podríamos recuperar toda la maquina no solo en dicho servidor PROXMOX si no en cualquier otro en caso de emergencia (incluidos nuestros servidores online o temporales en local) Por lo que se configuró una copia completa en una unidad NFS-Synology que se montó en el Servidor de Documentación y se limitará a máximo 1 copia así solo tendremos copia de dicho día en el NFS

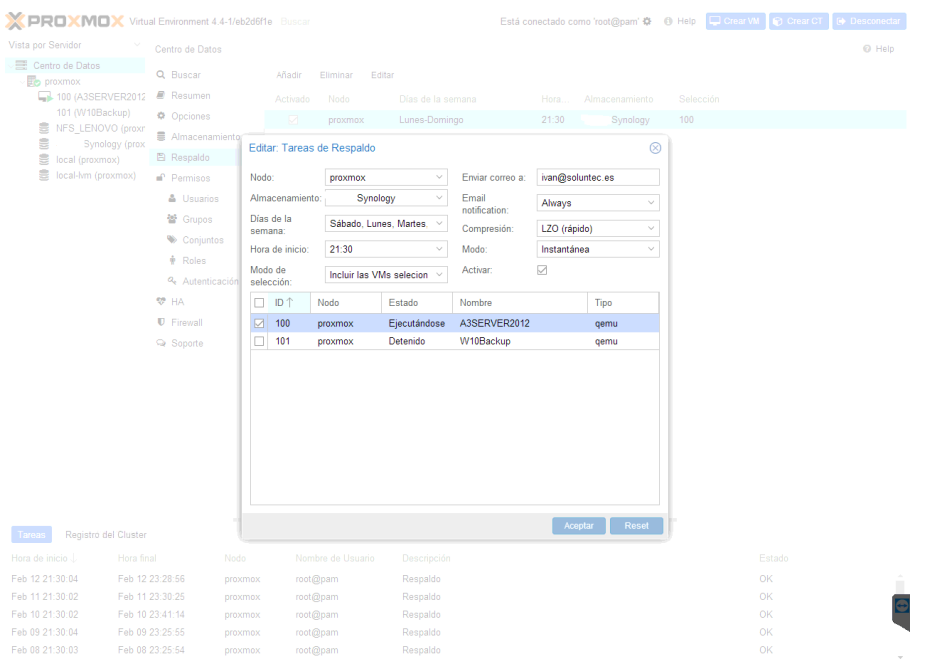

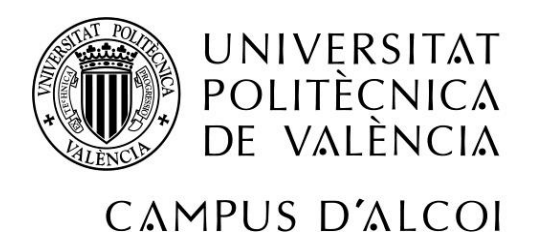

- 2- Los archivos de outlook de los usuarios se configuran con el software Safe PST Backup, el cual todos los días de mediodía de 2 a 4 realizan la copia de todos los archivos PST (archivo donde outlook guarda los correos) en el NAS-LENOVO. Este software detecta automáticamente los pst que hay configurados en el outlook y las rutas donde se suelen guardar (En el caso de estar el PST en una carpeta personalizada habrá que indicárselo manualmente al software). Donde dentro de una carpeta COPIAS\_PST se ordena por cada usuario de correo.
- 3- El servidor de documentación (NAS Synology de 4 bahias DS416), ya está en RAID5 con lo cual es tolerante a fallos.

Procedemos a configurar 2 copias en su software Hyper Backup

- 1. HDD externo, esta copia volcara el contenido de la carpeta NFS-Synology (donde proxmox realiza la copia) y copiara en espejo (es decir borrara la anterior) la copia de seguridad de la maquina entera en un disco externo conectado por usb. Este disco se cambiará diariamente de lunes a viernes, teniendo así una copia de los últimos 5 días en un cajón ignifugo para evitar la pérdida total en caso de incendio.
- 2. Synology externo, esto es una replicación de todas las carpetas creadas para documentación, mas dos carpetas que cogemos internas del servidor de A3, con ello tendremos replicada toda la información importante de la empresa, cumpliendo con ellos uno de los requisitos de la LOPD, que es que una de las copias se encuentre fuera del recinto/despacho donde se realice la actividad. Para ello configuramos la dirección del servidor externo (DS115j) , mediante usuario y contraseña, usando siempre SSH para la transferencia encriptada, así como encriptando los datos previamente antes de realizarla.

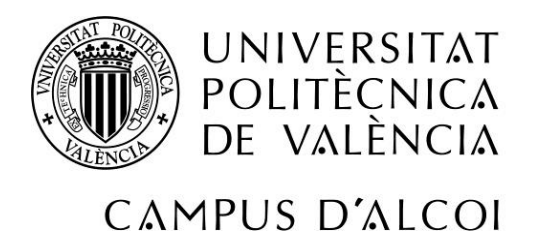

Para ello previamente tendremos que haber configurado la redirección de puertos en el otro despacho donde se encuentra el DS115j, además lo haremos redirigiendo el puerto 22 interno del synology a un puerto personalizado externo XXXXX para evitar ataques que se realizan al puerto 22, así como configurando en el dispositivo un filtrado de protección para ataques DDOS que bloquea las ip que intenten acceder a nuestro servidor mediante fuerza bruta

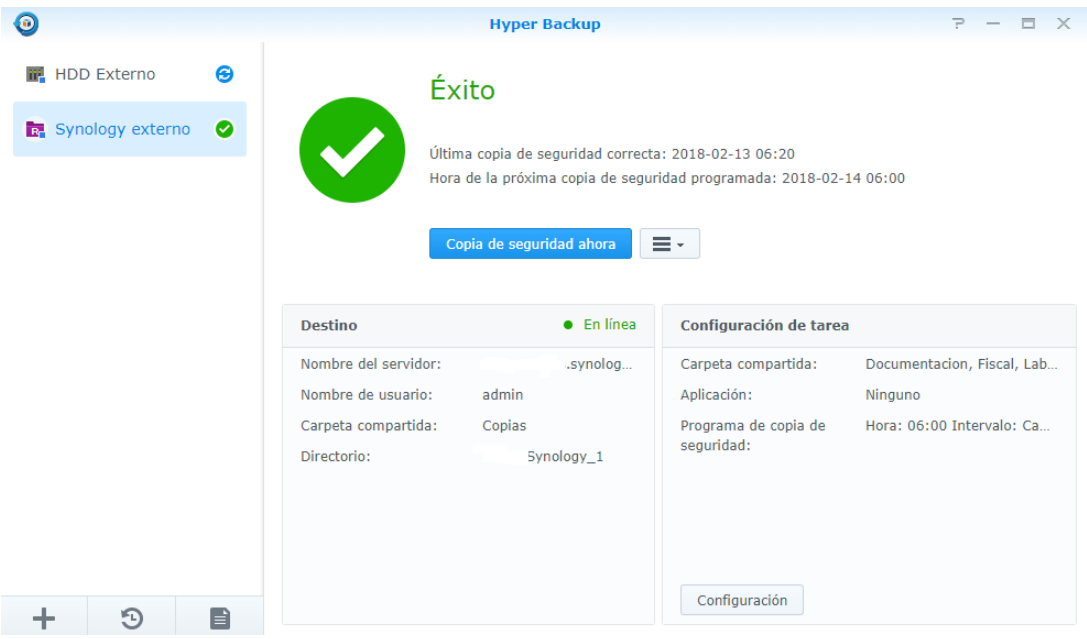

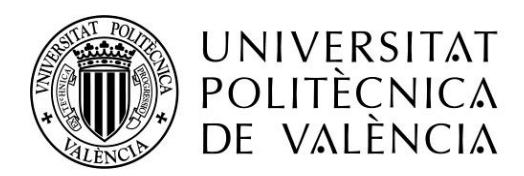

### – Entrega de proyecto a la empresa con la nueva implantación de sistemas equipos y redes

Se le entrega al cliente un dosier con el resumen de los cambios realizados y como queda la nueva infraestructura:

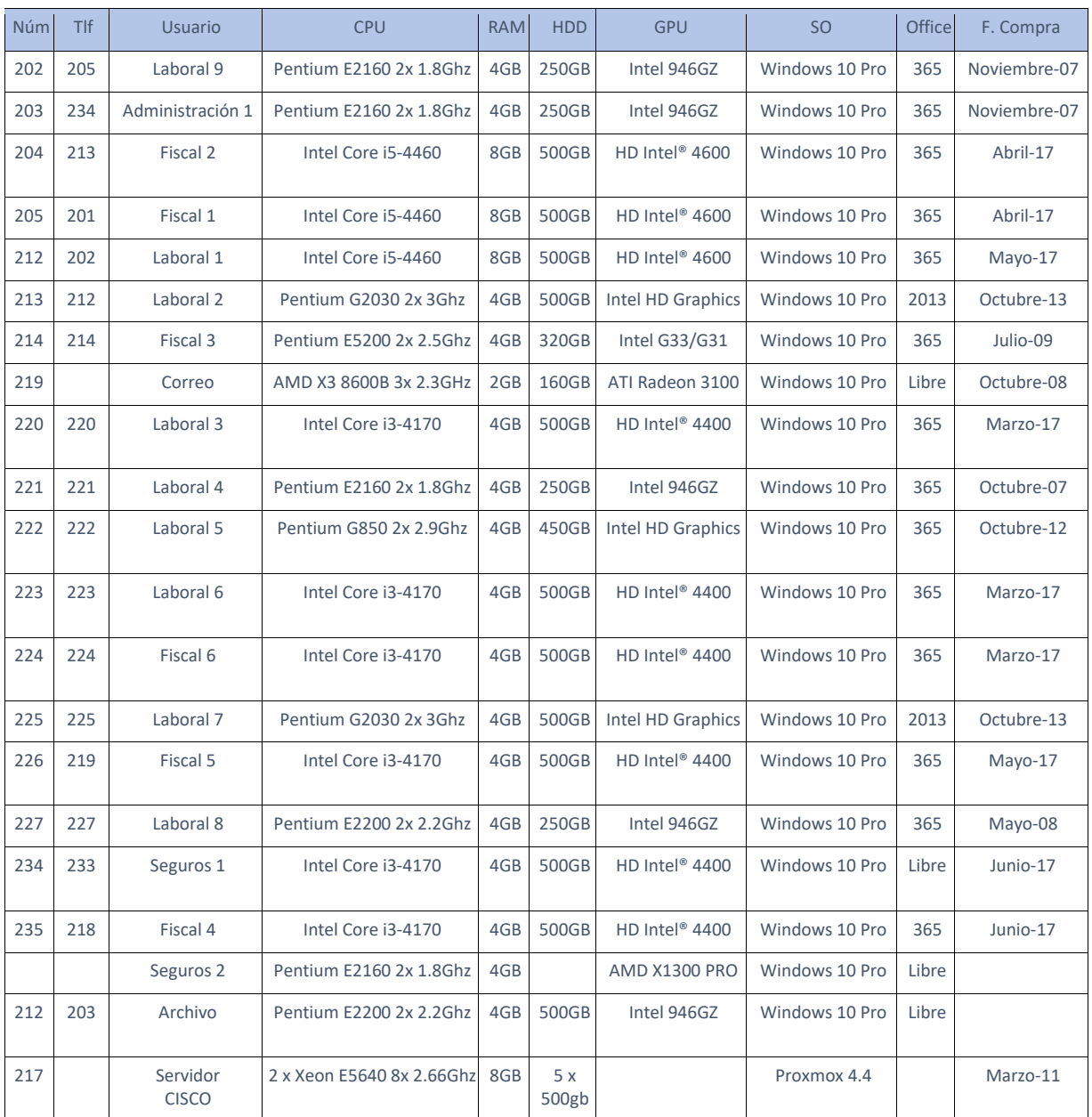

#### Ficha final de equipos

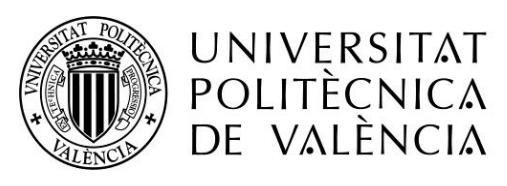

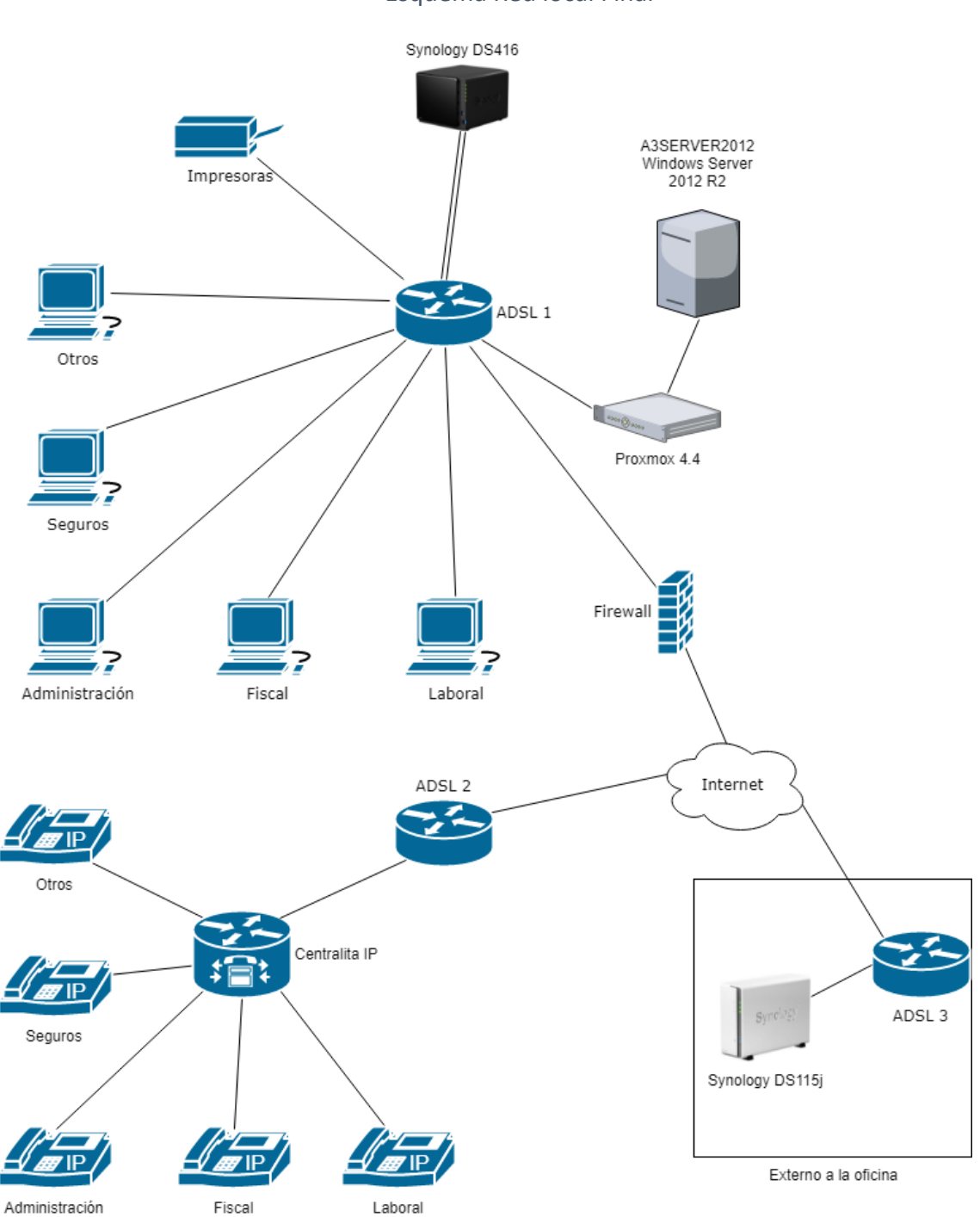

Esquema Red local Final

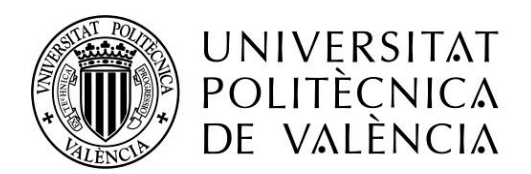

### 9 – Posibles mejoras futuras o ampliaciones de los requisitos iniciales

Para finalizar, voy a plantear una serie de puntos a mejorar:

1 – Usuarios en el sistema y en la telefonía, es un detalle sin importancia, pero a nivel organizativo que algunos usuarios no usen el mismo número de usuario que de extensión de teléfono puede llevar a duda, esto tenemos que estudiar aun si es mejor cambiar la extensión de centralita o cambiar el usuario de dominio.

2 – ¿2 ADSL? Esto no es parte nuestra pero ahora mismo me consta que ASESORIA está negociando para poder fibra y sustituir el ADSL, en este caso lo mejor sería que la fibra diera servicio a toda la oficina y quitar el otro ADSL, esto requeriría un cambio en la estructura de la red interna, pero se puede llevar a cabo en cuando dispongan de la misma, además ganaran en velocidad sobre todo a la hora de subir documentación a webs administrativas, ya que la subida del ADSL es muy lenta.

3 – Futuras ampliaciones de hardware, el servidor puede necesitar una ampliación de 8gb más de RAM, lo cual sería recomendable dada la carga de transferencia y de trabajo del mismo y los equipos que han quedado ahora con los procesadores dual core antiguos y 4gb de RAM, es probable, que en 3-5 necesiten un cambio, además es previsible que en ese momento los i3 también necesiten una ampliación de memoria RAM. Aquí también podríamos plantear los SSD, se propuso a la empresa pero actualmente se declinó por presupuesto, pero es más que probable que en unos años el precio baje, y el cambio de rendimiento puede ser muy importante, además teniendo en cuenta que los equipos de media solo suelen utilizar entre 40-120GB según usuario ya que todos los datos están en el servidor.

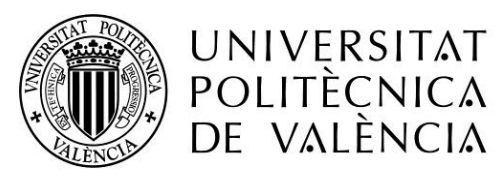

### 10 – Bibliografía

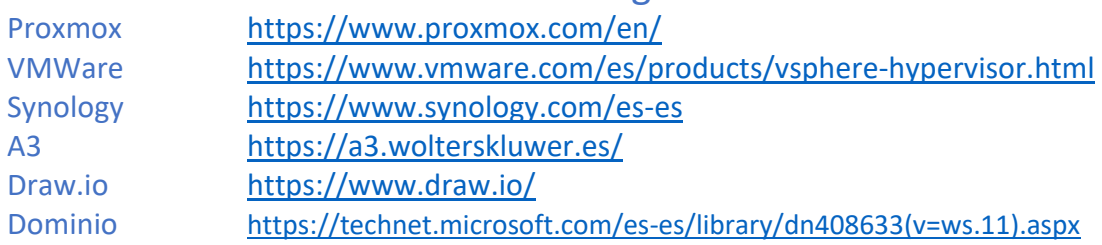